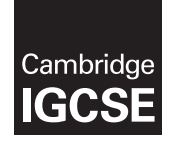

Cambridge International Examinations Cambridge International General Certificate of Secondary Education

### INFORMATION AND COMMUNICATION TECHNOLOGY 0417/03

Paper 3 Data Analysis and Website Authoring For Examination from 2016 SPECIMEN MARK SCHEME

2 hours 30 minutes

### MAXIMUM MARK: 80

The syllabus is accredited for use in England, Wales and Northern Ireland as a Cambridge International Level 1/Level 2 Certificate.

This document consists of 17 printed pages and 1 blank page.

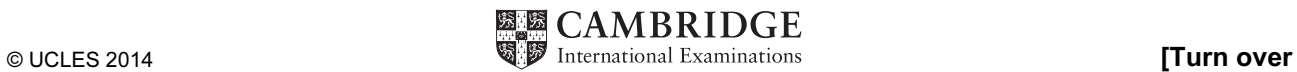

### Task 1 – Evidence Document

This mark scheme includes screenshots of the printed evidence that candidates should have included within their Evidence Document.

### Task 2 – Spreadsheet

You are going to prepare a spreadsheet for Supa-Scuba. You will use the spreadsheet to create a chart and calculate the costs of diving trips. Display all currency values in dollars to 2 decimal places.

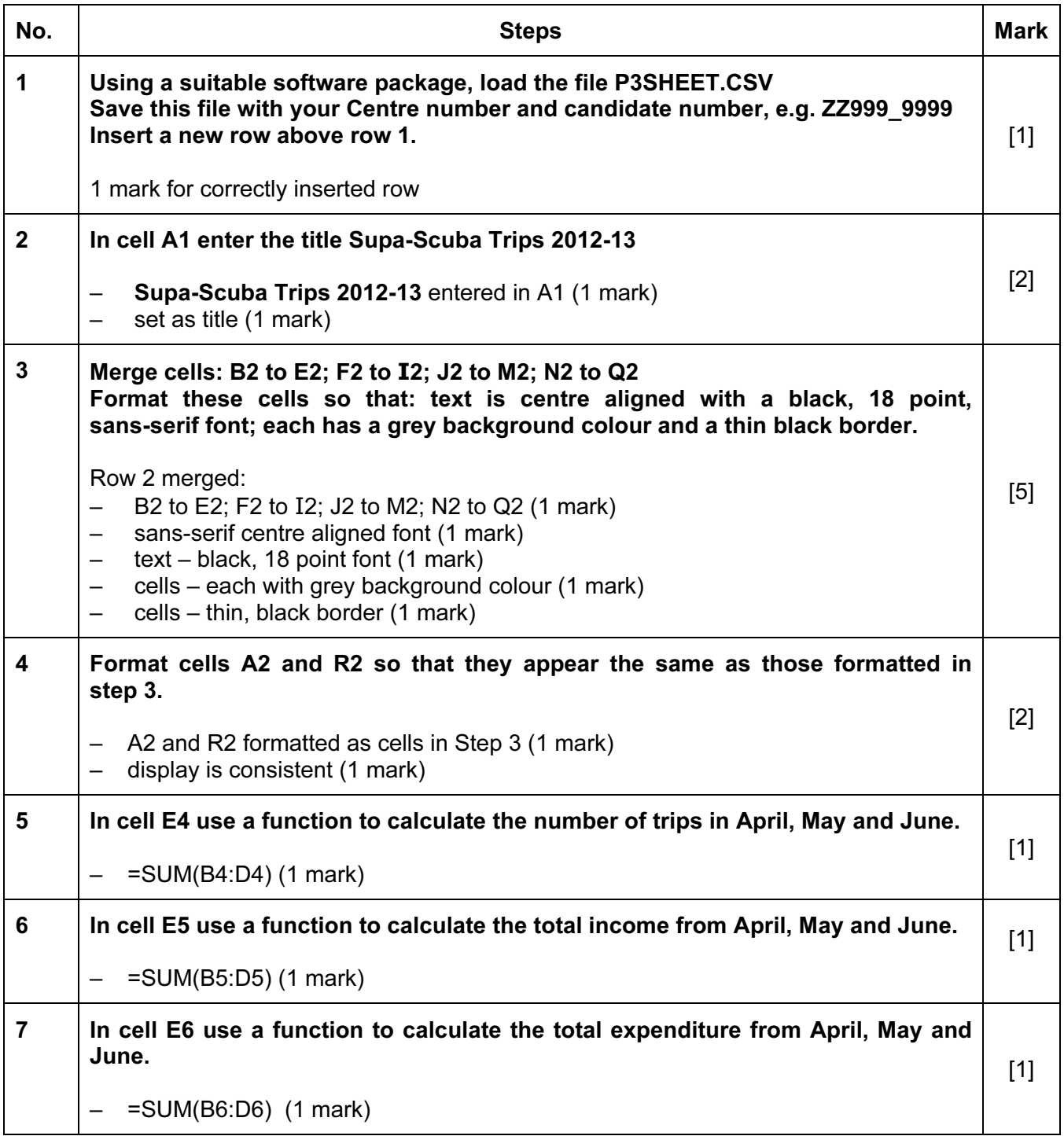

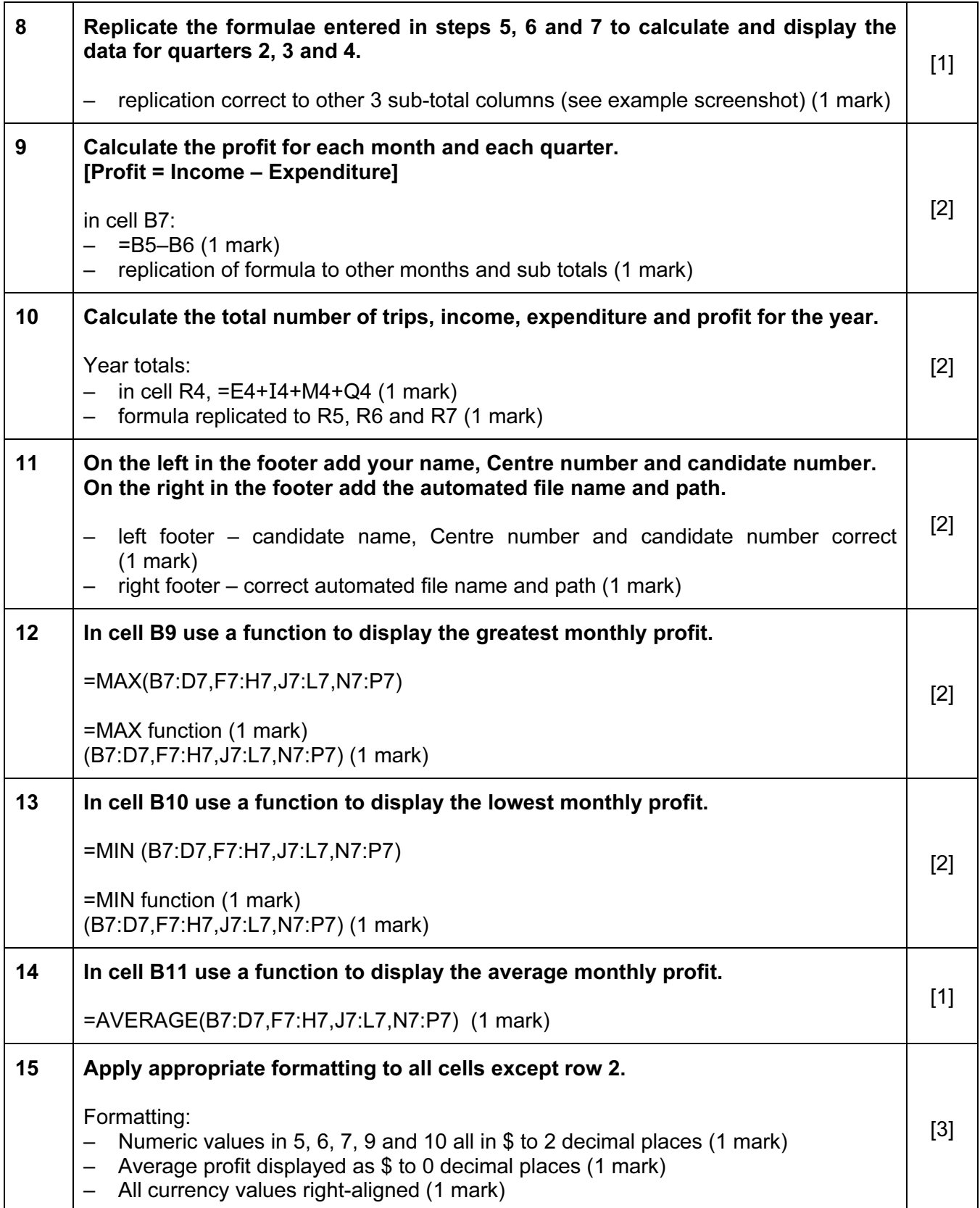

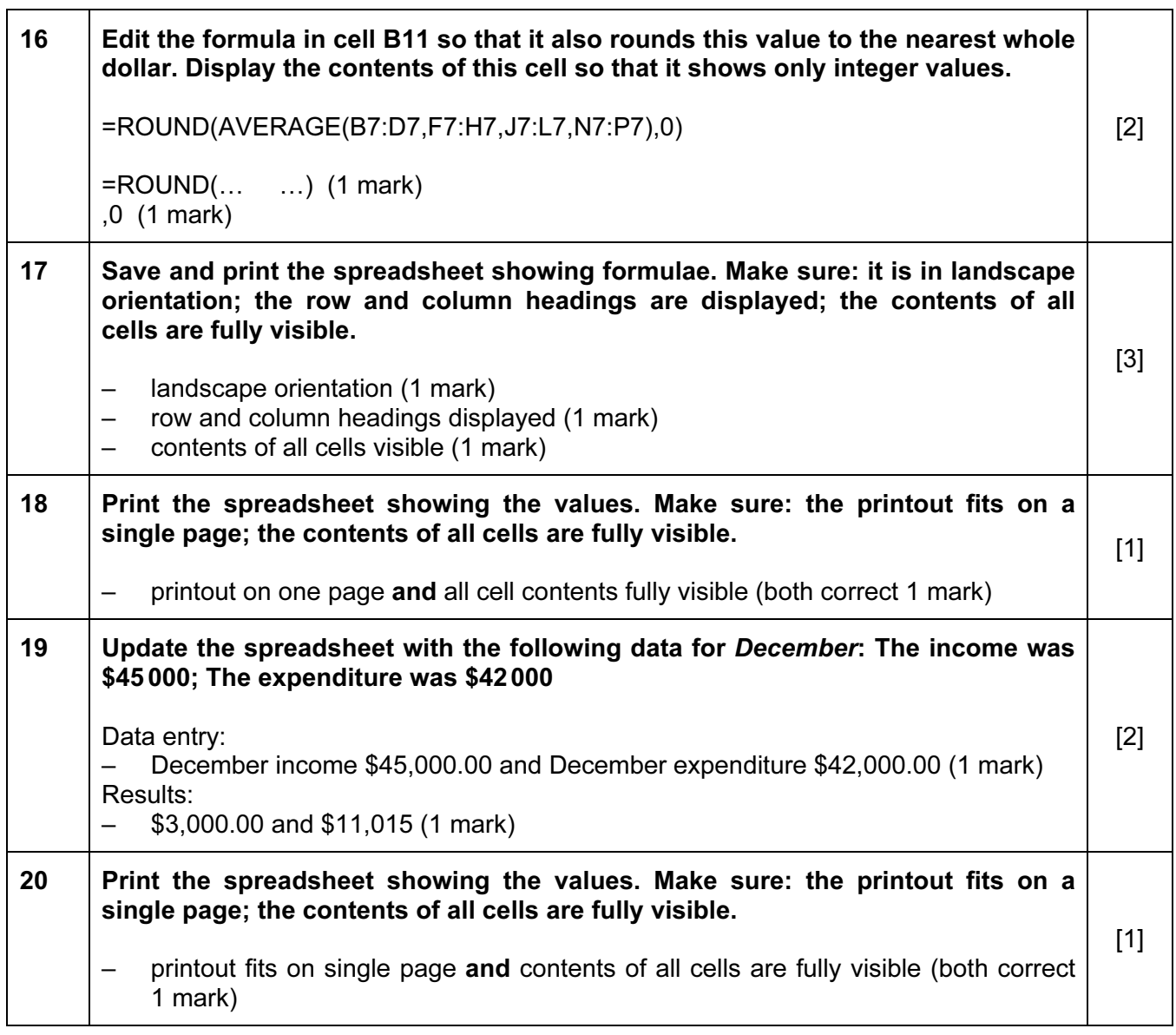

[Total: 37]

### Task 3 – Web Page

You are going to help develop a web page for Supa-Scuba. The web page will be part of a website used to sell scuba-diving holidays around the world.

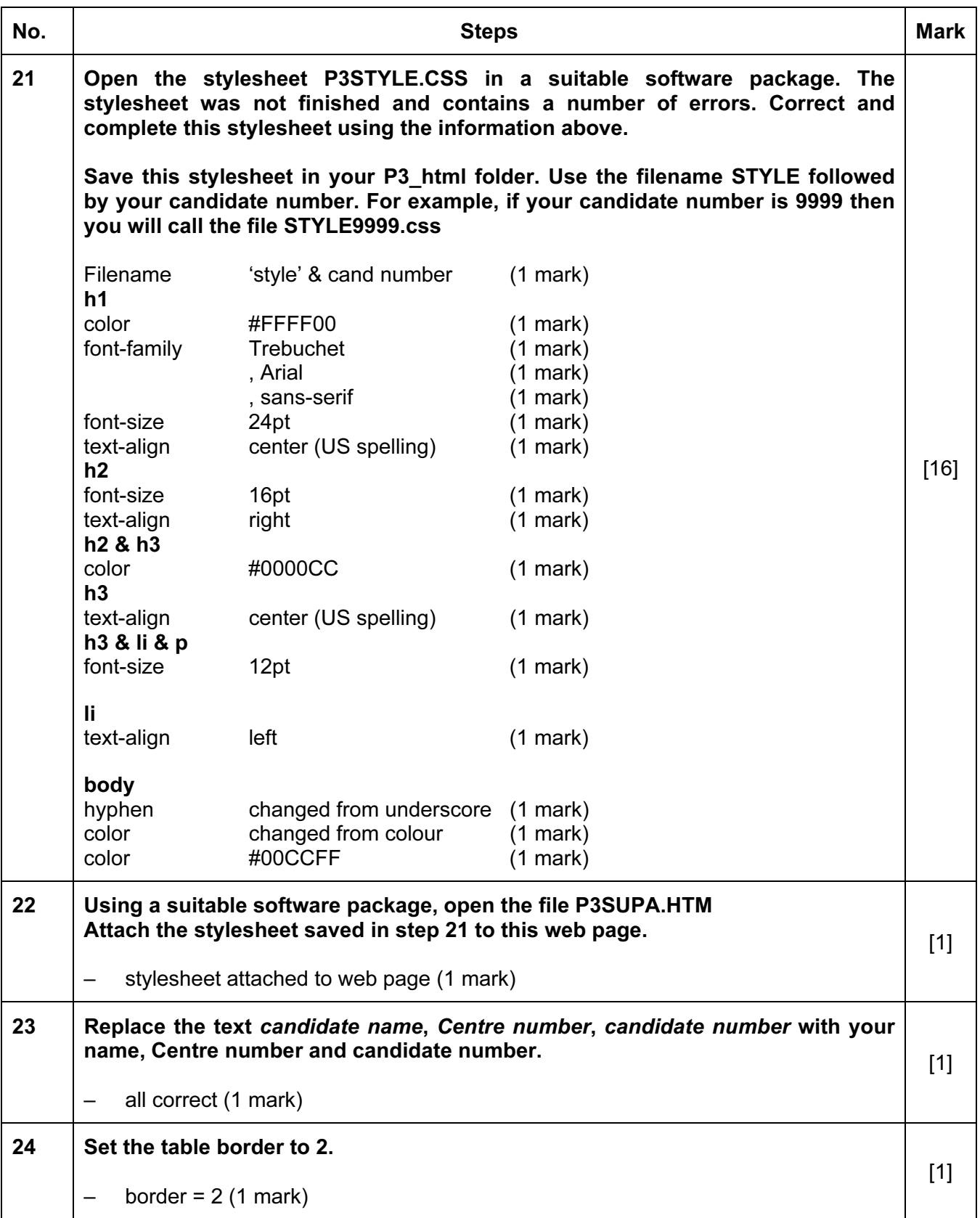

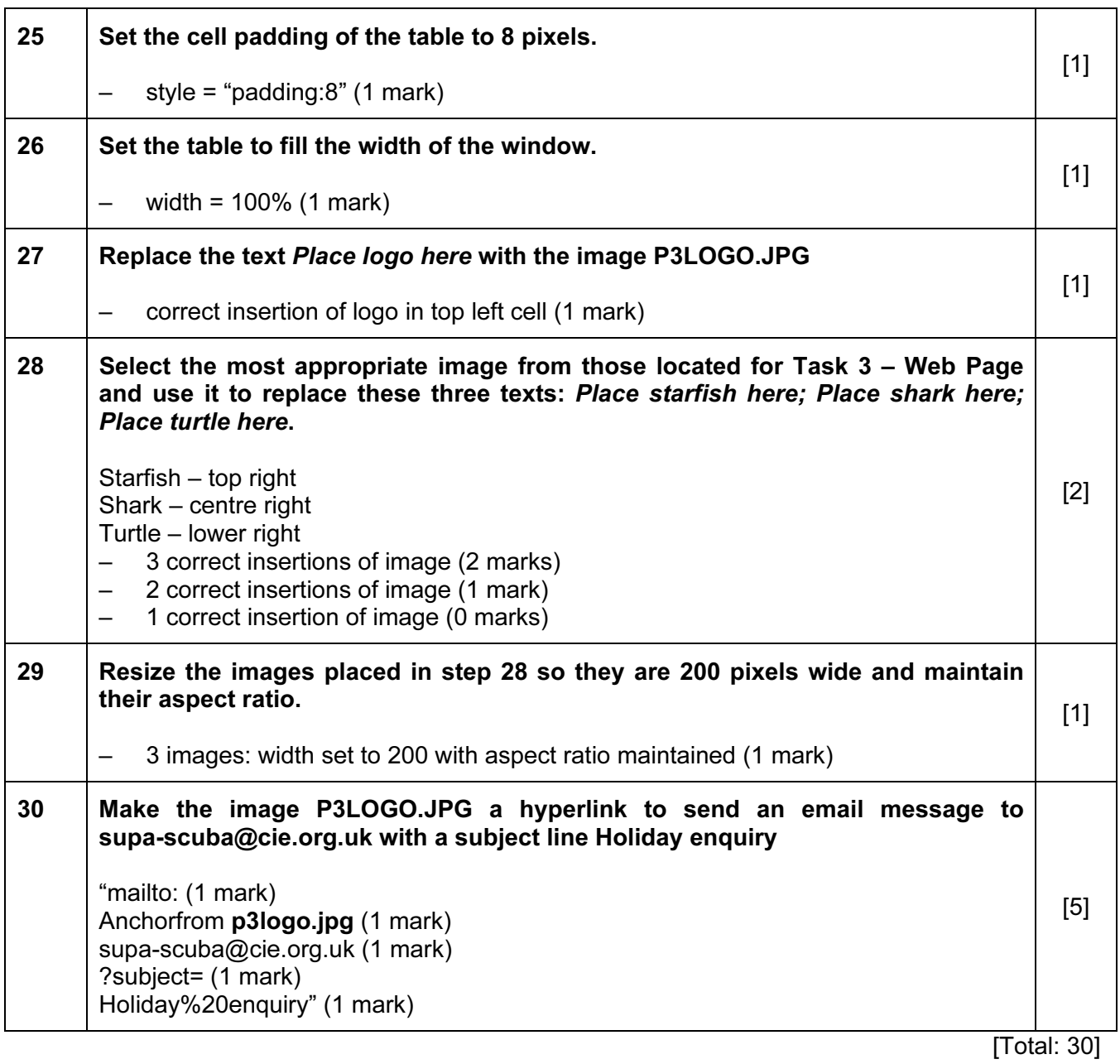

### Task 4 – Trainee notes

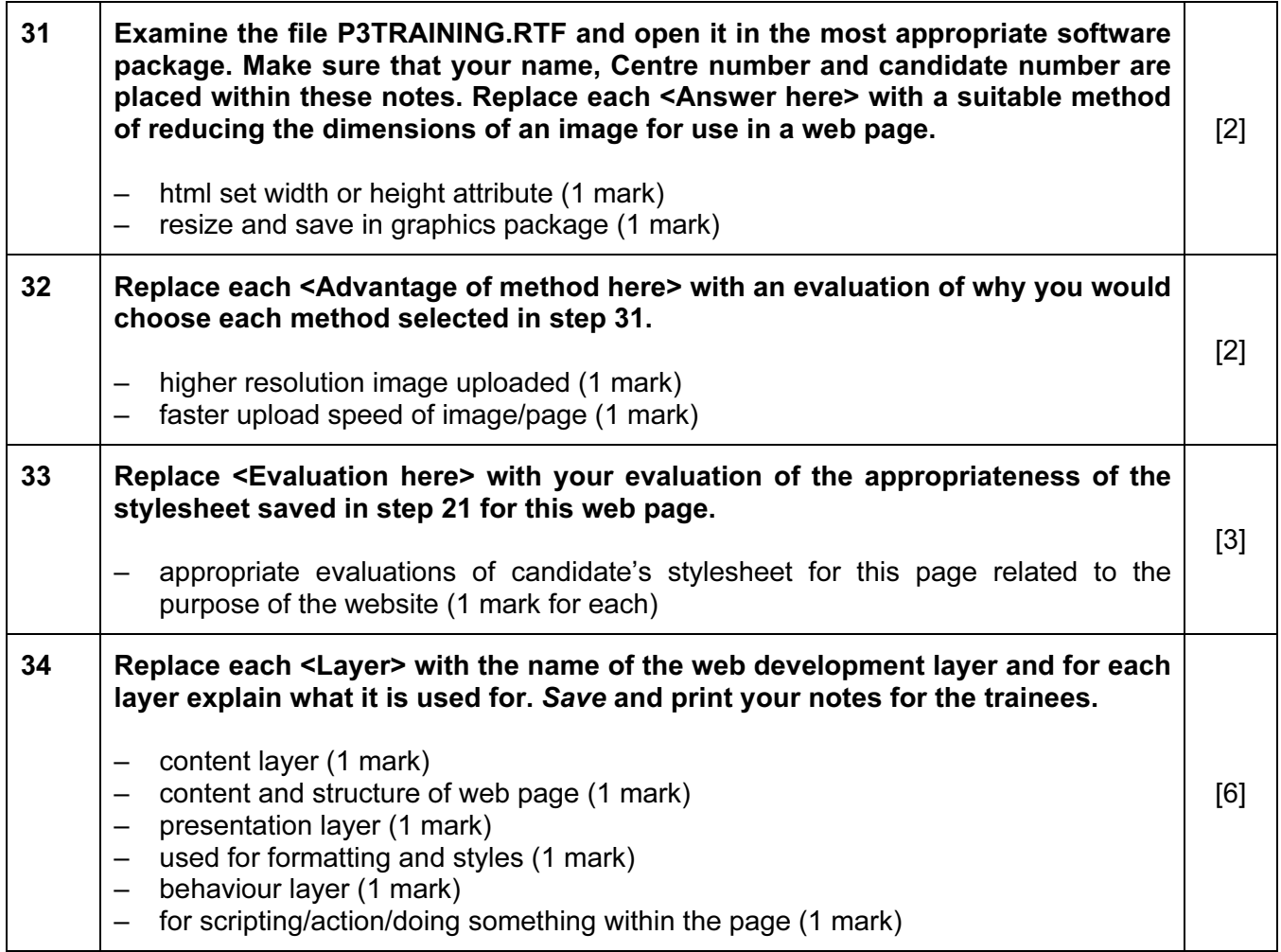

[Total: 13]

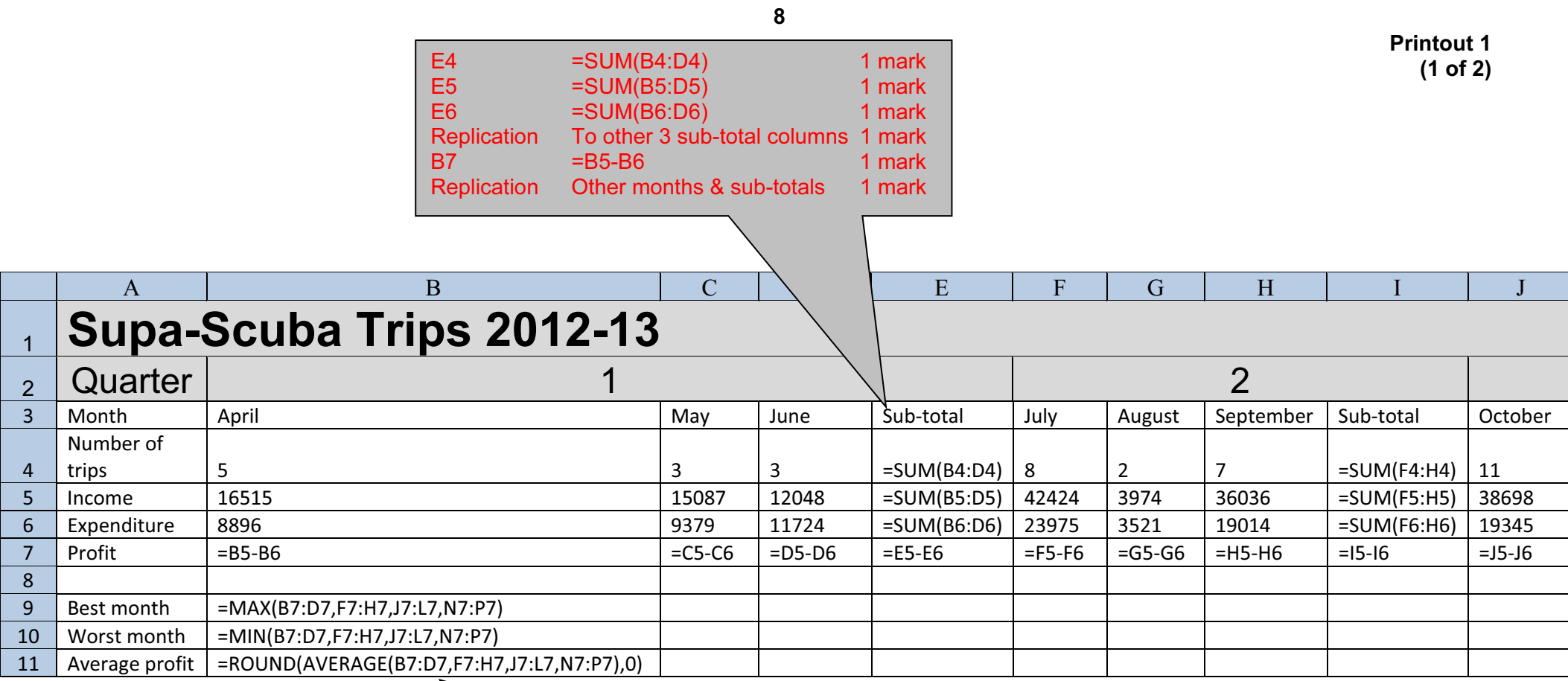

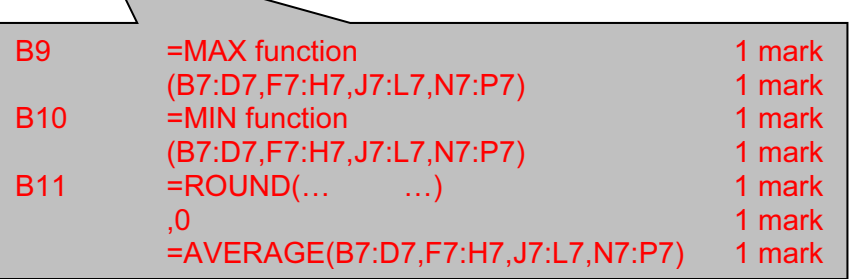

A Candidate, XX999, 9999 **A Candidate, XX999, 9999 Full file path and file name** 

Printout 1 (2 of 2)

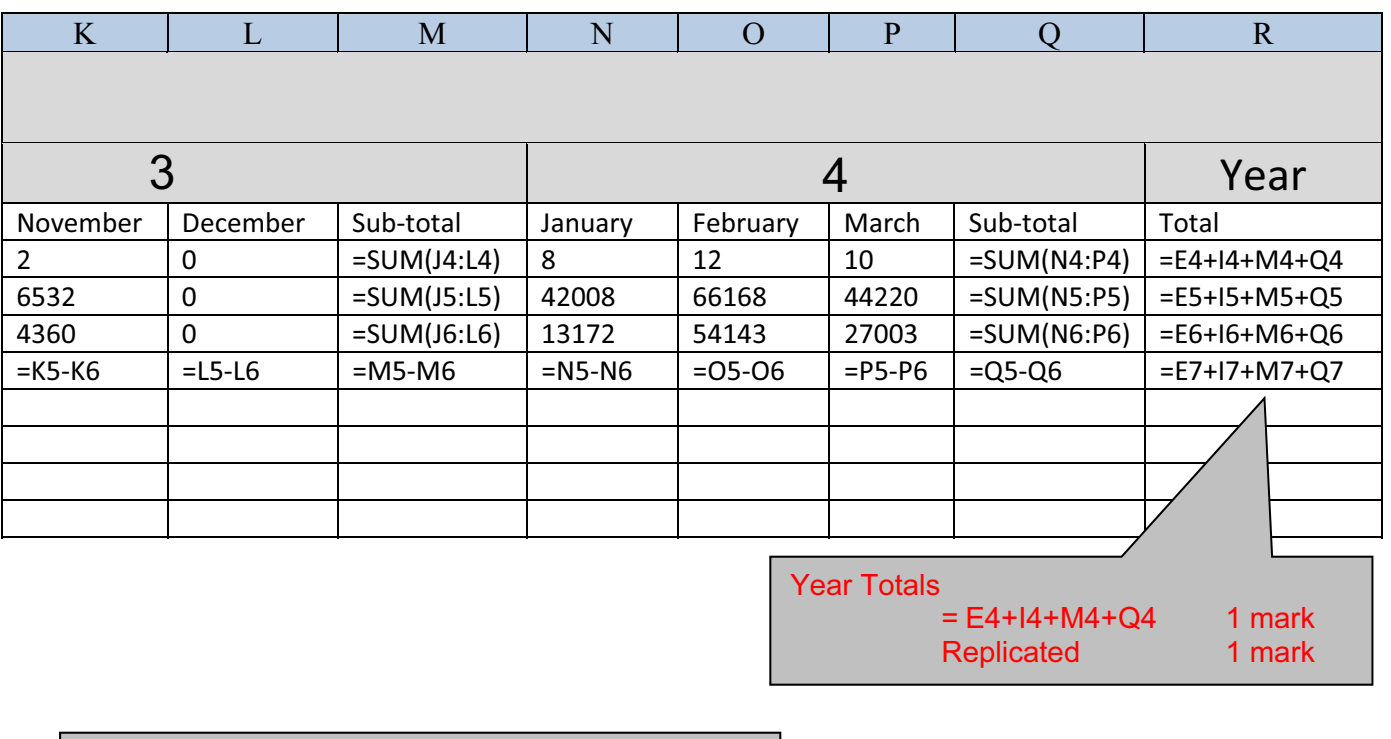

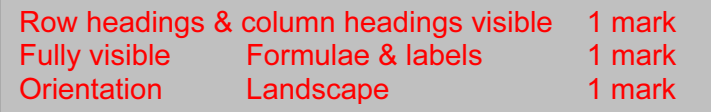

A Candidate, XX999, 9999 **A Candidate, XX999, 9999 Full file path and file name** 

9

© UCLES 2014  $^{0417/03/\text{SM}/16}$  and the contract of the contract of the contract of the contract of  $^{0417/03/\text{SM}/16}$ 

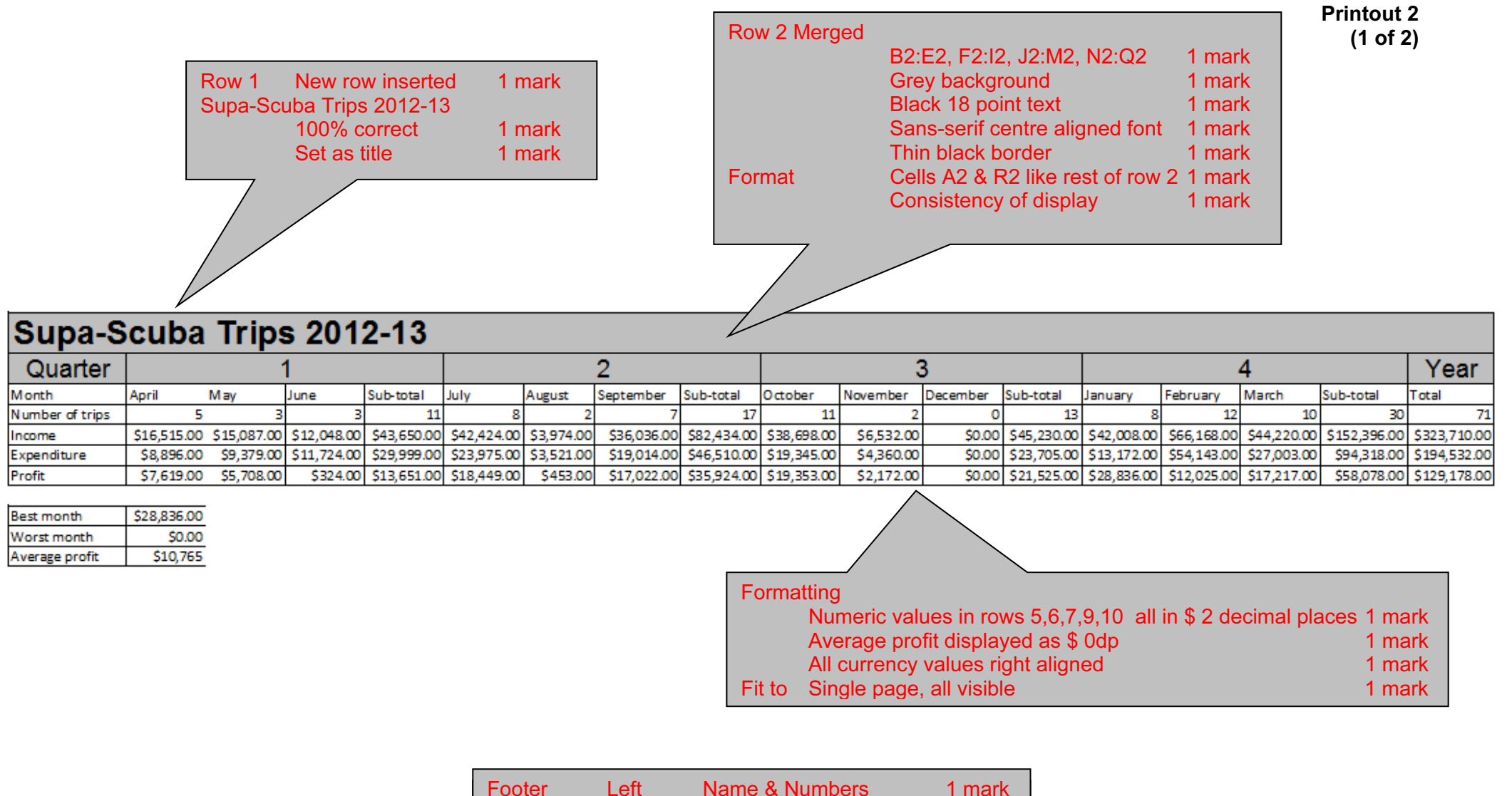

10

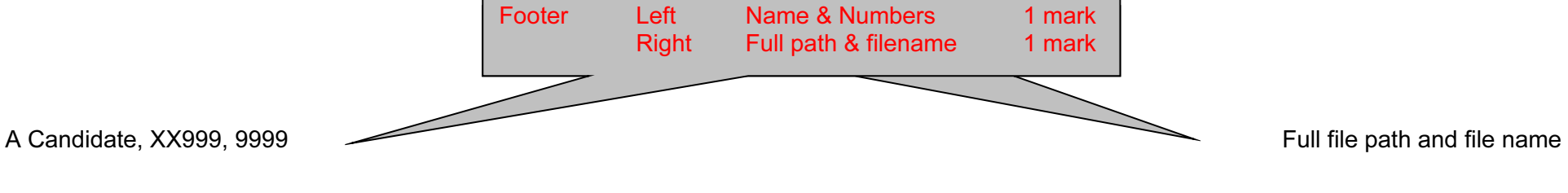

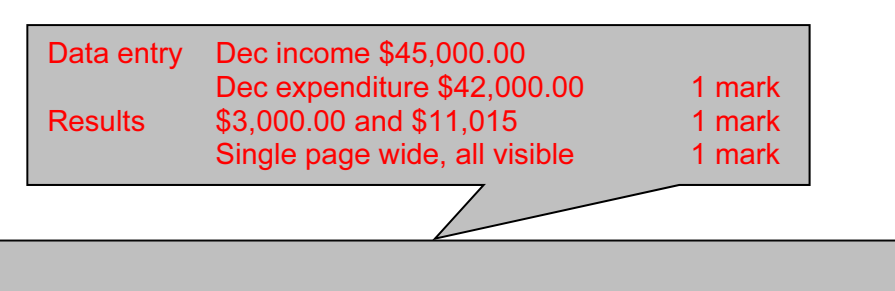

### Supa-Scuba Trips 2012-13

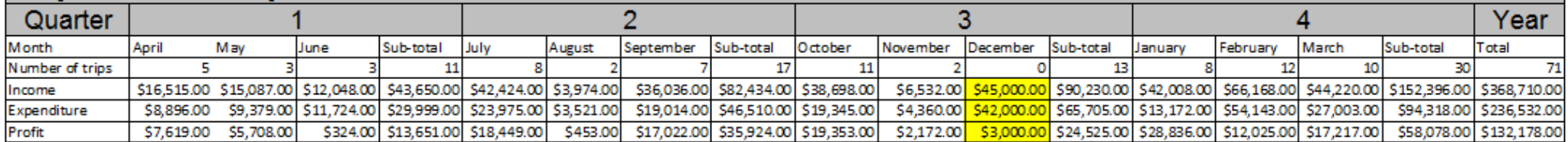

11

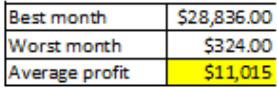

A Candidate, XX999, 9999 **A Candidate, XX999, 9999 Full file path and file name** 

Name and candidate number

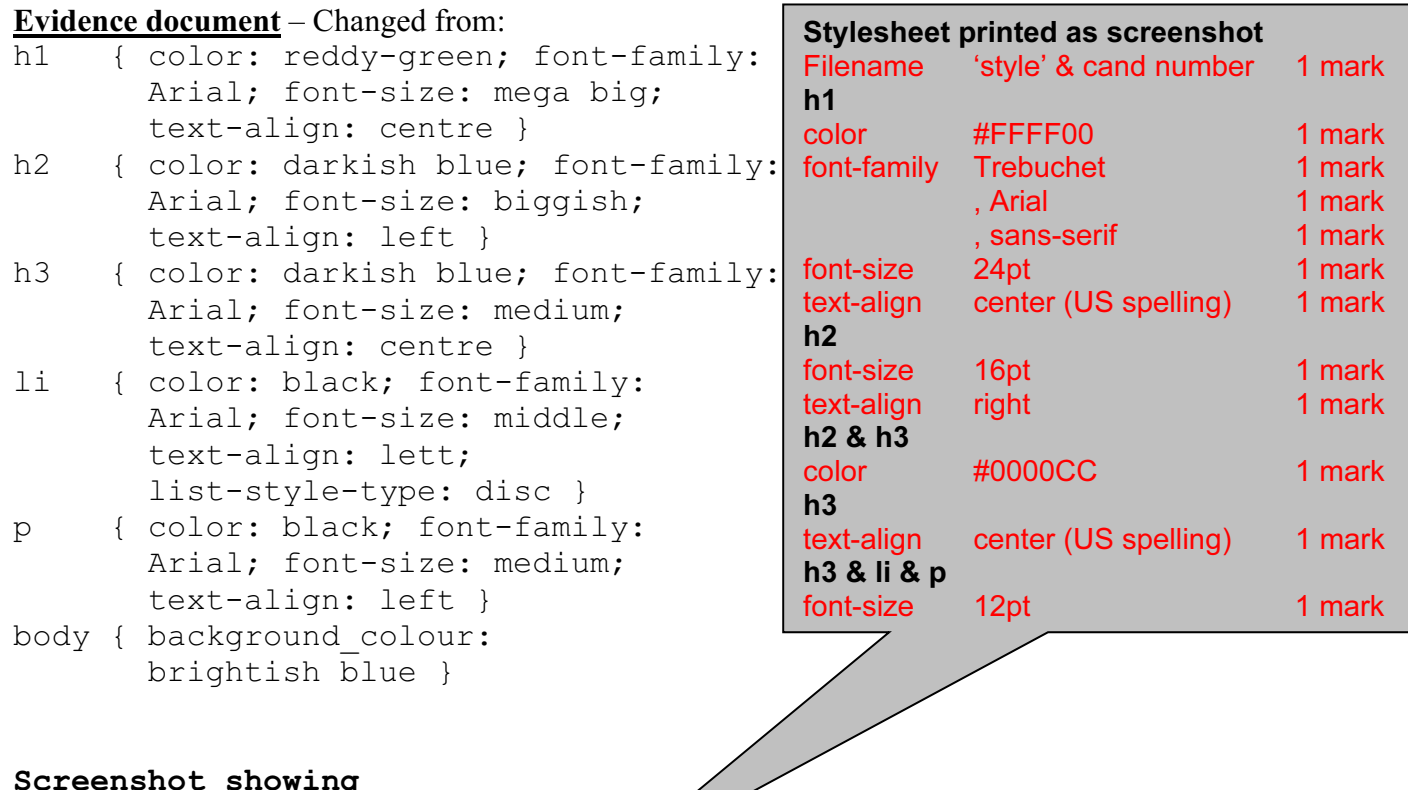

### Screenshot showing Filename

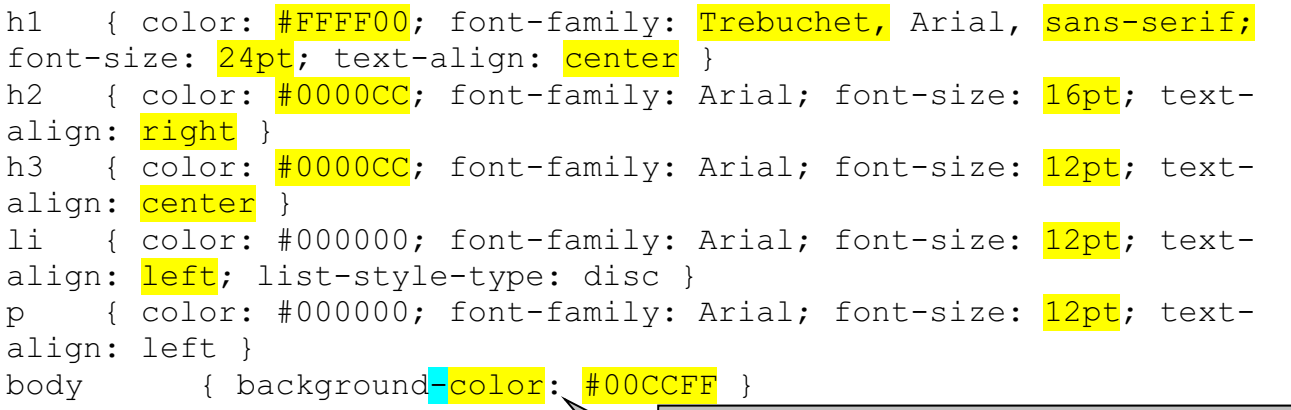

 $\sqrt{2}$ 

![](_page_11_Picture_199.jpeg)

![](_page_12_Figure_0.jpeg)

Evidence 2 and 3 Printout 5 (3 of 3)

#### Name and candidate number  $\blacksquare$

```
 <h1>Supa-Scuba</h1></td></tr> 
   <tr valign=middle align=center> 
     <td colspan=3> 
      <h3>With over 70% of the world covered in water, you may be
missing opportunities to see some of the world's most fascinating 
sights. See vibrant creatures like fish, shrimps, and an array of 
underwater flora like spectacular corals. Look to us for adventures 
in the deep, see a different perspective on the 
world.</h3></td></tr>
   <tr valign=middle align=center> 
     <td rowspan=3><img src="j13sunset.jpg" width=366></td> 
    <hd>
       <h2> Jewels of the ocean, see these stars...</h2></td> 
     <td><img src="J1332img6.jpg" width=200></td></tr> 
    <tr valign=middle align=center> 
    <hd>
       <h2>Try a close up shark experience with gentle nurse 
sharks</h2></td> 
     <td><img src="j1332img5.jpg" width=200></td></tr> 
   <tr valign=middle align=center> 
    <td>
       <h2>Turtle experiences, join these gentle giants in their 
natural habitat</h2></td>
    <td><img src="J1332img1.jpg" width=200></td></tr>
\langle/table>
   <p><a href=" #top">Click here</a> to return to the top of the 
page.</p> 
   <p>Webpage last edited by candidate name, Centre number, candidate 
number</p> 
</body> 
</html>
                               3 Images Width set to 200 with aspect ratio 1 mark
```
![](_page_14_Picture_0.jpeg)

![](_page_14_Picture_1.jpeg)

# Image resizing 1

Methods

Images can be resized for web use in two different ways:

 $Method1$ 

>In html set the width or height attribute of the image

 $H$ Method 2

>Open the original image in a graphics package and resize the image before resaving with the original filename.

#### A Candidate 1979 FFFF

Candidate name Centre number candidate number

![](_page_14_Picture_74.jpeg)

15

### Image resizing 2

### Reasons

#### $Method1$

- The image uploaded tends to be higher resolution so if copied becomes less pixelated than those reduced in size before uploading
- $Method 2$
- Faster upload speed of image/web page as reduced file size for transmission

A Contable com 1999.

## Stylesheet evaluation

### Evaluation of the attached stylesheet

- Blue colour theme matches the sea and background colour of images on page
- Background colour could be closer to that in the images if hexadecimal code was changed.
- Font sizes could be increased to improve readability
- Alignment of h2 could be made left or centre to improve readability

A Canadane Kittle Stor

Candidate name Centre number candidate number

### **Methods**

3 appropriate evaluations of the candidate's stylesheet for this page related to the purpose of the website

3 marks

16

۰

### Printout 4 (3 of 3)

## Web development layers

### The 3 layers

- Content layer to enter the content of a web page and create web page structure.
- Presentation layer to format whole web page/s or individual elements.
- Behaviour layer to enter scripting language to a web page or an individual element.

A Condidate XX999 9999

![](_page_16_Picture_65.jpeg)

### BLANK PAGE